# **CAST Architecture Checker - CLI**

- [How does it work?](#page-0-0) [Miscellaneous information](#page-0-1)
	- [Command arguments](#page-0-2)
		- [-checkModel](#page-0-3)
			- [Available options](#page-0-4)
			- [Examples](#page-0-5)
			- [Results with violations](#page-1-0)
			- [Results without violations](#page-1-1)
			- [Error codes](#page-1-2)
			- [Logs](#page-1-3)

⊕ **Summary**: This section of documentation provides an explanation of how to use the CAST Architecture Checker in an automated and repeatable way.

## <span id="page-0-0"></span>How does it work?

The CAST Architecture Checker CLI can perform the following actions:

Check an **Architecture Model** against an Application (its not possible to run automated actions relating to Quality Rule models)

To execute an action via the command line, you must specify the **CAST-ArchiChecker-CLI.exe** executable (rather than the CAST-ArchiChecker.exe executable which is used for the GUI). Command arguments are expressed as verbs introduced by a dash (-), followed by various mandatory arguments that must be enclosed with double quotes (") if containing blank spaces. Some command arguments should appear only once (such as **-connectionProfile** for example), whereas others can appear as many times as necessary.

For options which require a **file path**, if the given path is not absolute, the file will be created into, or read from, the same CAST AIP temporary directory as used by the CAST Management Studio.

## <span id="page-0-1"></span>Miscellaneous information

- Boolean format: [YES|NO|CANCEL]
- String format: enclose with double quotes if containing blank spaces
- The examples listed below should be placed on one line if they are being used in a batch file.

## <span id="page-0-2"></span>Command arguments

## <span id="page-0-3"></span>-checkModel

This option allows you to run a **check model** action (the same action available in the GUI) against an Application. Results are displayed in text format.

### <span id="page-0-4"></span>**Available options**

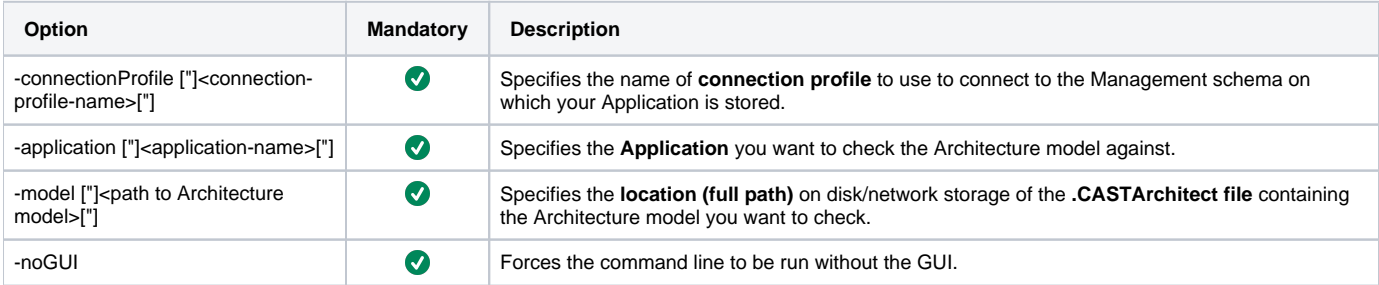

### <span id="page-0-5"></span>**Examples**

CAST-ArchiChecker-CLI.exe -checkModel -connectionProfile ["]<connection-profile-name>["] -application ["] <application-name>["] -model ["]<path to Architecture model>["] -noGUI

```
CAST-ArchiChecker-CLI.exe -checkModel -connectionProfile "back_office_mngt on CastStorageService _ localhost:
2282" -application "back_office" -model "C:\CAST\sample.CASTArchitect" -noGUI
```
#### <span id="page-1-0"></span>**Results with violations**

The **-checkModel results** (i.e. the violations to the Architecture Model) will be printed in the **standard output**, using the following format (note that all the lines containing a violation element will have the prefix "VIOLATION:"). The **separator** that will be used between the different fields will be a tabulation ('\t' ):

```
(potentially other log lines)
Number of violations: X
callerLayer callerId callerName callerType callerFullname calleeLayer calleeId calleeName calleeType 
calleeFullname linkId linkType
VIOLATION:callerLayer1 callerId1 callerName1 callerType1 callerFullname1 calleeLayer1 calleeId1 
calleeName1 calleeType1 calleeFullname1 linkId1 linkType1
VIOLATION:callerLayer2 callerId2 callerName2 callerType2 callerFullname2 calleeLayer2 calleeId2 
calleeName2 calleeType2 calleeFullname2 linkId2 linkType2
...
(potentially other log lines)
```
#### <span id="page-1-1"></span>**Results without violations**

If the -checkModel action does not return any violations, this will be displayed:

```
(potentially other log lines)
...
Number of violations: 0
...
(potentially other log lines)
```
#### <span id="page-1-2"></span>**Error codes**

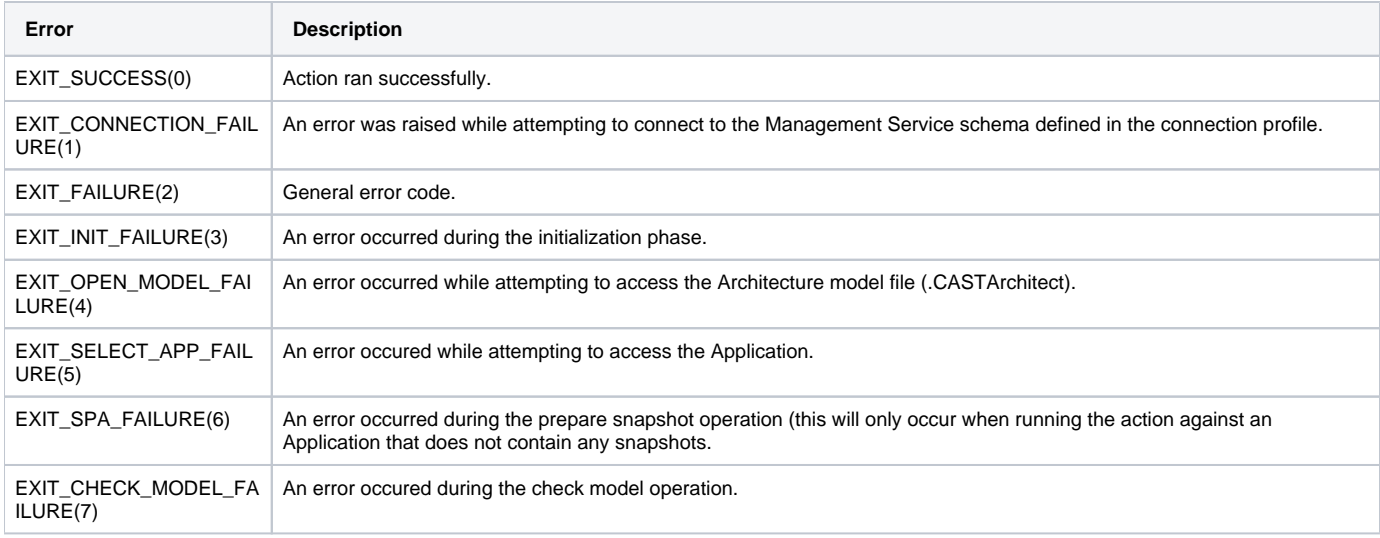

#### <span id="page-1-3"></span>**Logs**

All logs for the -checkModel action are stored in:

%PROGRAMDATA%\CAST\CAST\Logs\ArchiChecker